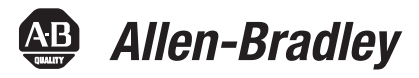

# **SoftLogix 5800 Controllers, Version 19.01**

Catalog Numbers 1789-L10, 1789-L30, 1789-L60

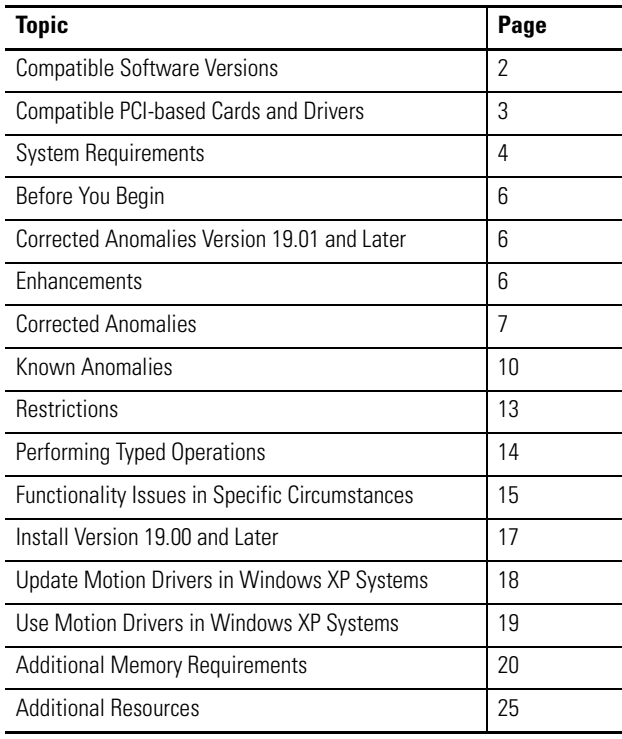

**IMPORTANT** Consider the following before upgrading your SoftLogix 5800 controller:

- **•** Before updating your controller, we strongly recommend that you review information pertinent to previous major versions. For example, when updating from version 17 to 19, view information for versions 17 and 18 in these publications:
	- **-** SoftLogix 5800 Controllers, Version 17 Release Notes, publication [1789-RN017](http://literature.rockwellautomation.com/idc/groups/literature/documents/rn/1789-rn017_-en-e.pdf)
	- **-** SoftLogix 5800 Controllers, Version 18 Release Notes, publication [1789-RN018](http://literature.rockwellautomation.com/idc/groups/literature/documents/rn/1789-rn018_-en-p.pdf)

Release notes contain material for all minor versions subsequent to each major version. If your controller, for example, is at version 17.00, and not the latest version, such as 18.03, you should view all of the information for version 17.0…18.03 before updating to version 19.01.

Release notes are available at [http://www.rockwellautomation.com/literature.](http://literature.rockwellautomation.com)

**•** After upgrading your controller, we strongly recommend that you **retest/validate your application offline before going online.**

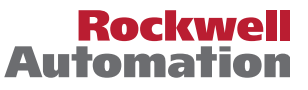

This publication describes enhancements, anomalies (known and corrected), and restrictions for SoftLogix 5800 controllers, version 19.00 and later.

 $\blacksquare$ 

#### **Table 1 - Controller Version**

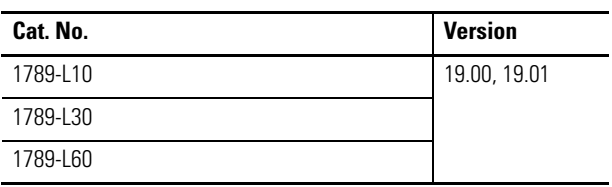

## <span id="page-1-0"></span>**Compatible Software Versions**

To use version 19.00 and later, these minimum software versions are required.

#### **Table 2 - Compatible Software Versions**

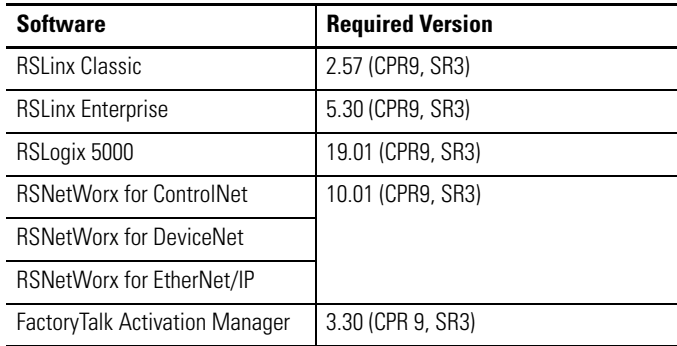

## <span id="page-2-0"></span>**Compatible PCI-based Cards and Drivers**

This table lists PCI-based cards, firmware revisions, and driver versions that you can use with the SoftLogix 5800 controller, version 19.00 or later.

**IMPORTANT** The PCI-based motion cards, that is 1784-PM16SE and 1784-PM02AE cards, listed in the following table are no longer available. However, if you already have the cards that are listed, you can use them with the SoftLogix 5800 controller, version 19 and later, and the Windows XP operating system.

> An Ethernet network is supported only on the Microsoft Windows 7 operating system when using SoftLogix 5800 controllers. No other communication modules or motion modules are supported.

#### **Table 3 - PCI-based Products Operating System, Firmware, and Driver Compatibility**

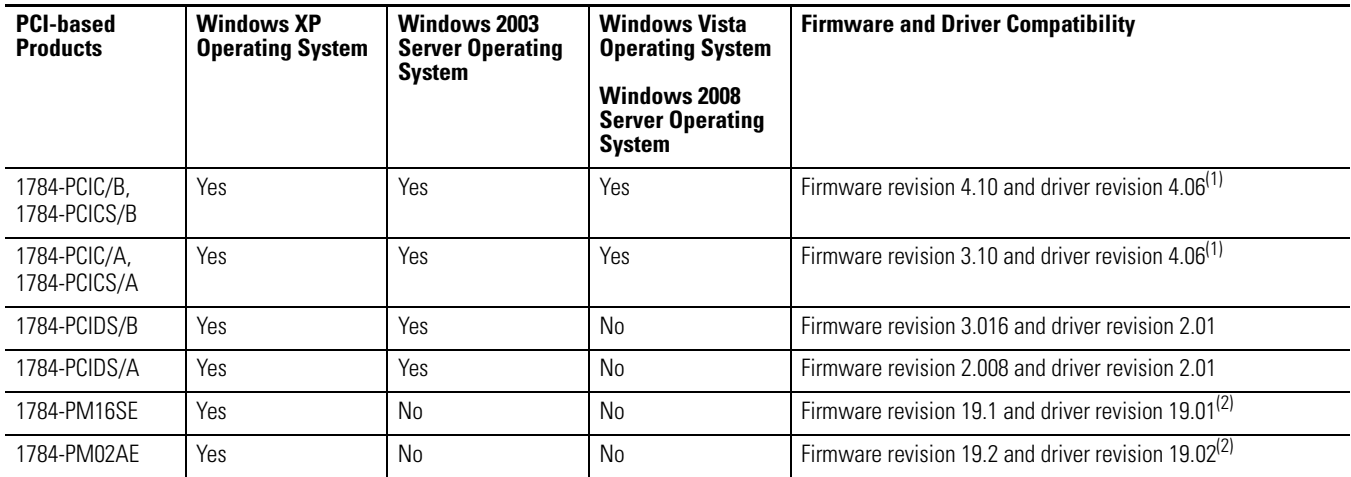

<span id="page-2-1"></span>(1) If you are installing a ControlNet card for the first time or if you already have a ControlNet card installed, use the instructions in the ControlNet Communication Card Installation Instructions, publication [1784-IN003,](http://literature.rockwellautomation.com/idc/groups/literature/documents/in/1784-in003_-en-p.pdf) to install or update the driver as appropriate.

<span id="page-2-2"></span>(2) **Windows XP users:** If you are installing a 1784-PM16SE or 1784-PM02AE PCI-based motion card for the first time, use the instructions in the 16 Axis PCI SERCOS interface Card Installation Instructions, publication [1784-IN041](http://literature.rockwellautomation.com/idc/groups/literature/documents/in/1784-in041_-en-p.pdf) (catalog number 1784-PM16SE), or the PCI 2 Axis Servo Card Installation Instructions, publication [1784-IN005](http://literature.rockwellautomation.com/idc/groups/literature/documents/in/1784-in005_-en-p.pdf) (catalog number 1784-PM02AE).

If you already have a PCI-based motion card installed, follow [Update Motion Drivers in Windows XP Systems on page 18.](#page-17-0)

<span id="page-3-0"></span>**System Requirements** This table identifies system requirements for the SoftLogix 5800 controller.

**IMPORTANT** Treat the computer that is running the SoftLogix 5800 controller like an industrial controller, not a personal computer. The SoftLogix 5800 controller executes real-time operations. If you use other programs or applications on the computer when the SoftLogix 5800 controller is executing real-time operations, those operations may be disrupted.

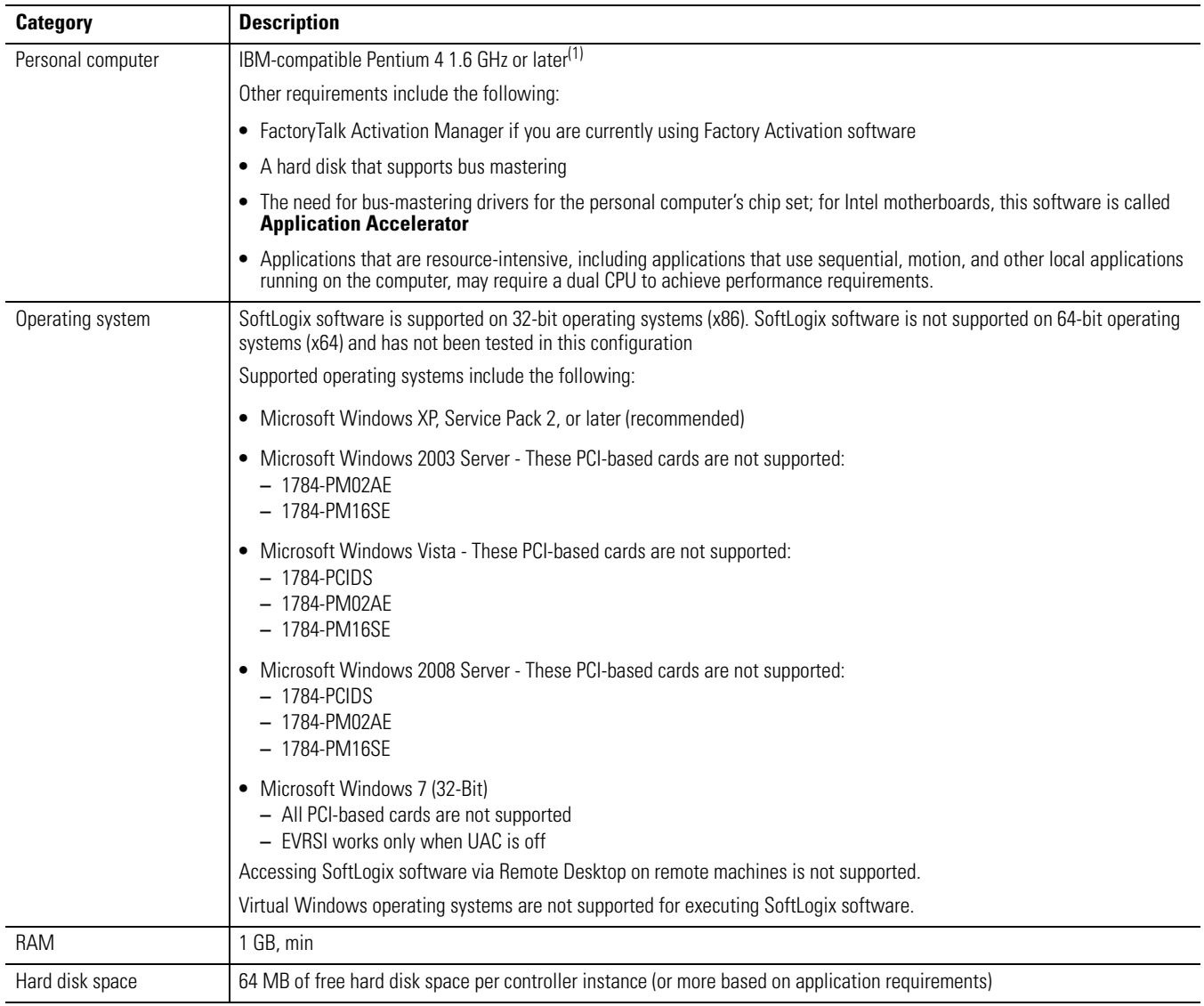

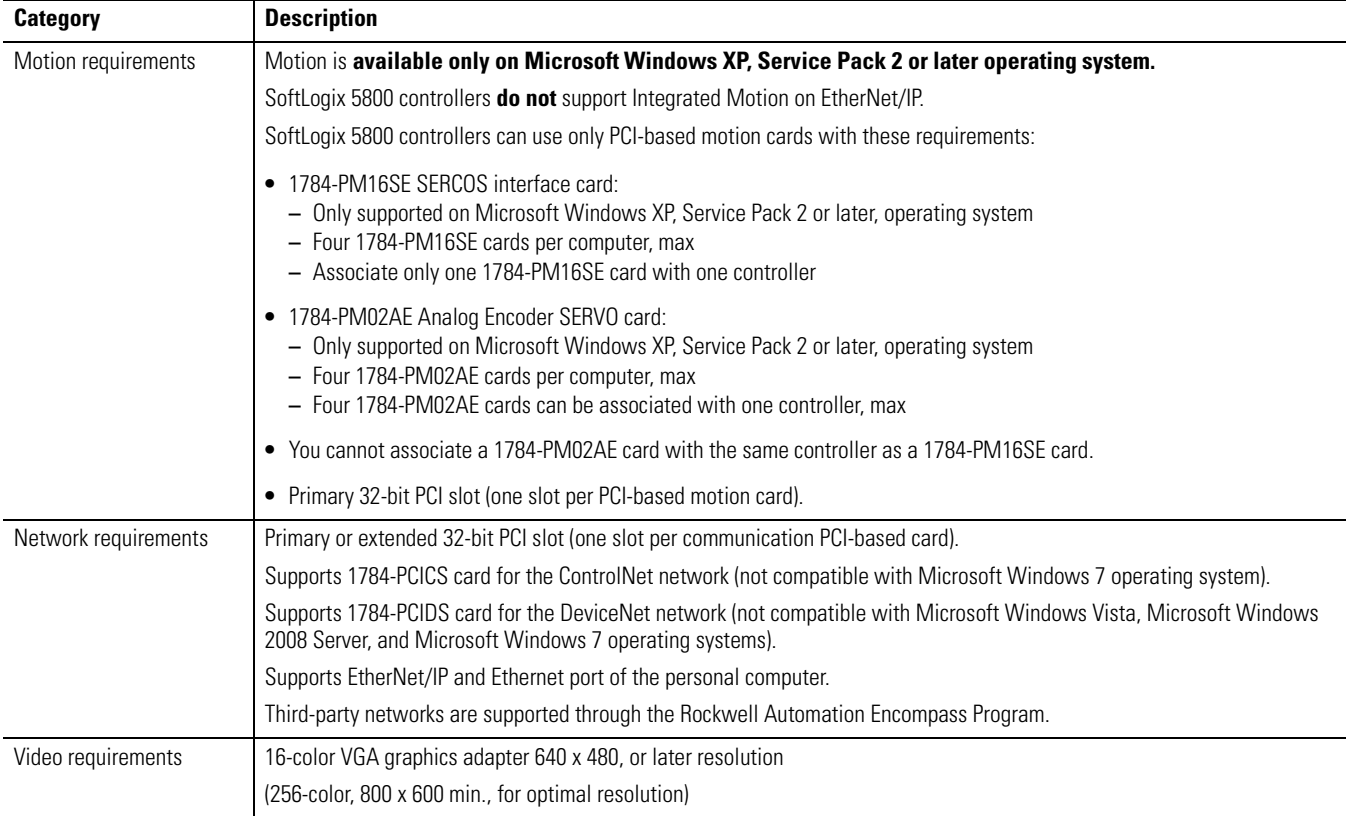

(1) The SoftLogix 5800 controller has been tested and qualified only on genuine Intel processors.

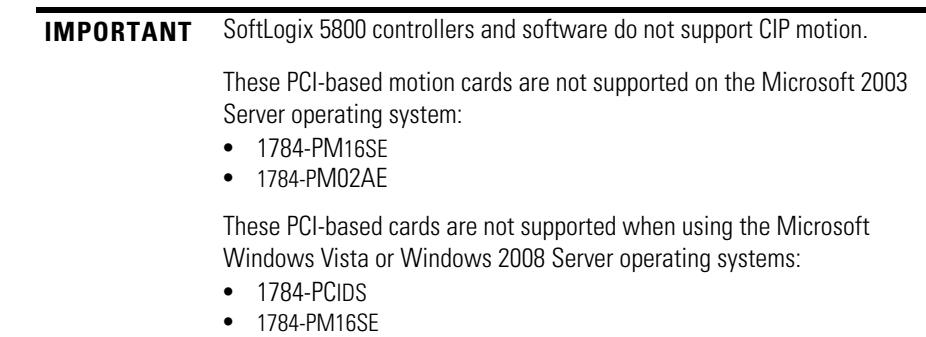

**•** 1784-PM02AE

All PCI-based cards are not supported when using the Microsoft Windows 7 operating system.

<span id="page-5-0"></span>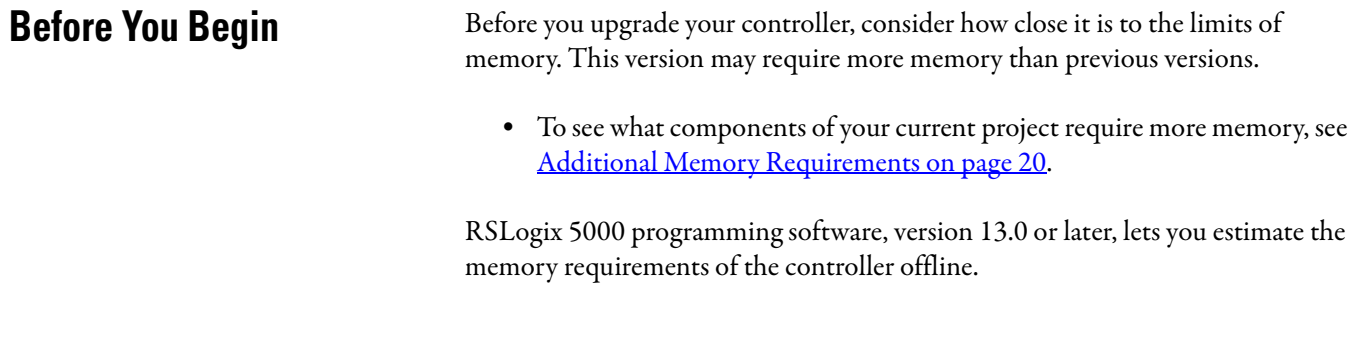

<span id="page-5-1"></span>**Enhancements** These enhancements are available when you use controller version 19.00 and later with RSLogix 5000 programming software, version 19 and later.

#### **Table 4 - Enhancements with Controller Version 19.00 and Later**

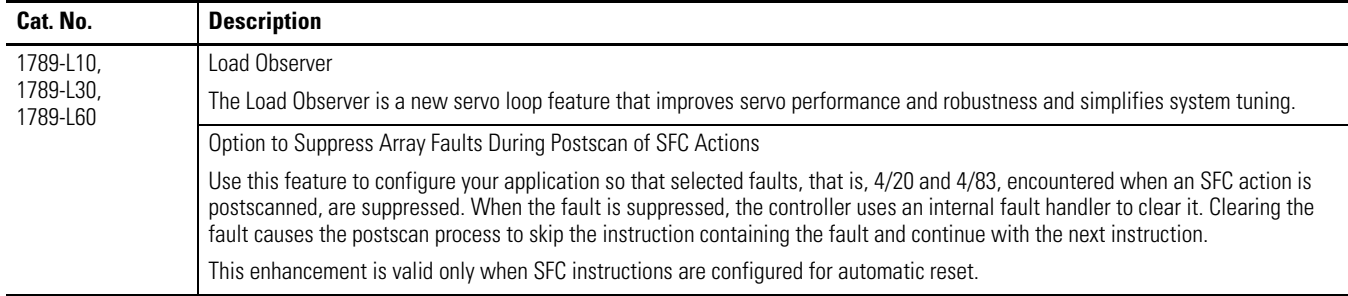

## <span id="page-5-2"></span>**Corrected Anomalies Version 19.01 and Later**

This anomaly has been corrected with controller version 19.01.

П

#### **Table 5 - Corrected Anomaly with Controller Version 19.01**

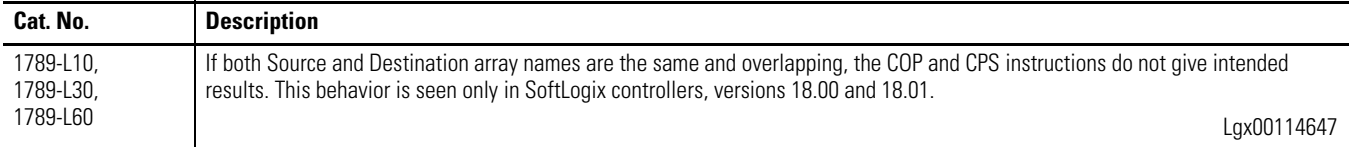

 $\blacksquare$ 

 $\blacksquare$ 

<span id="page-6-0"></span>**Corrected Anomalies** These anomalies have been corrected with controller version 19.00 and later.

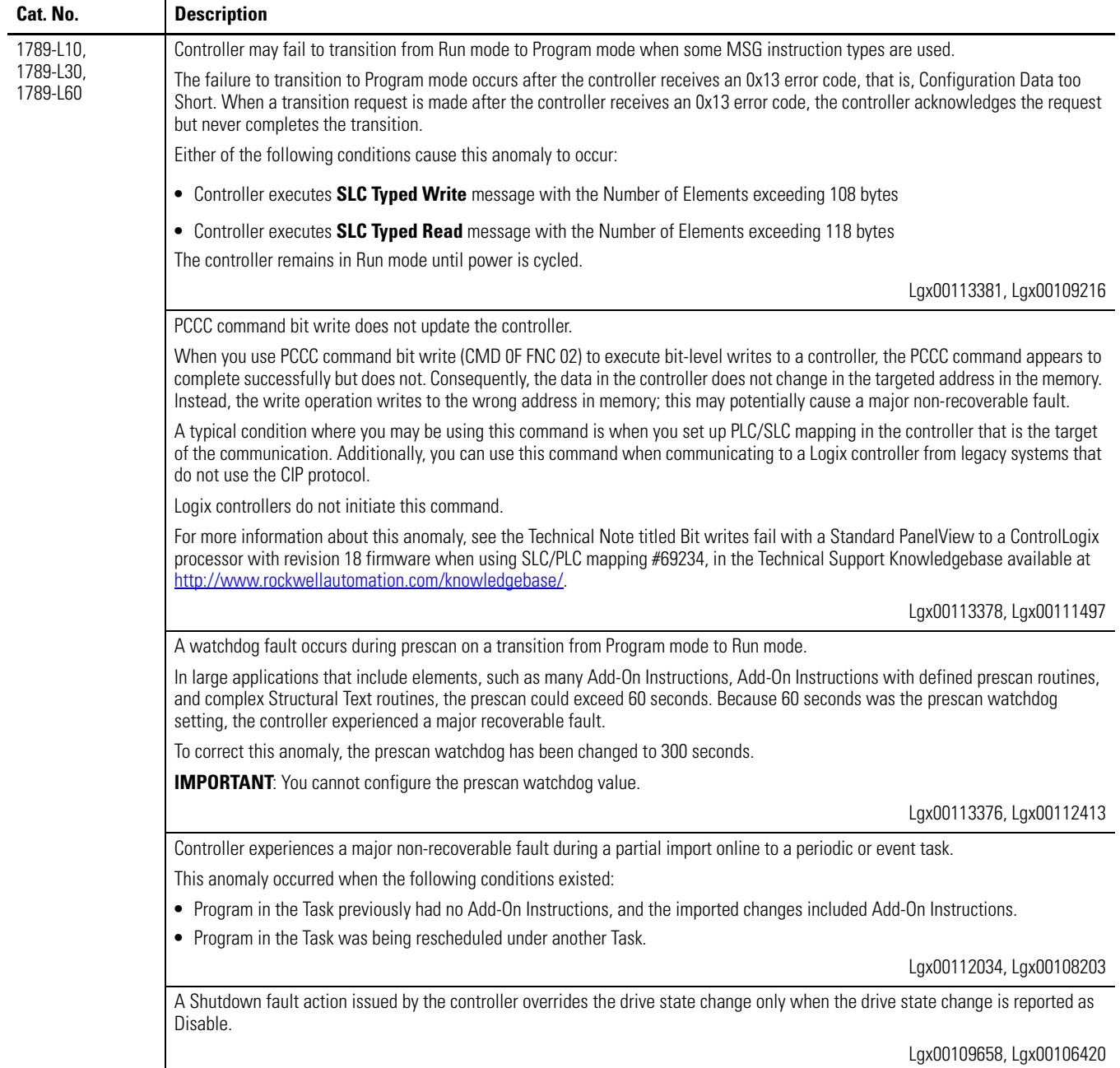

### **Table 6 - Corrected Anomalies with Controller Version 19.00 and Later**

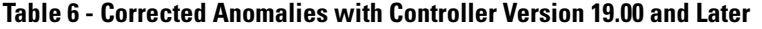

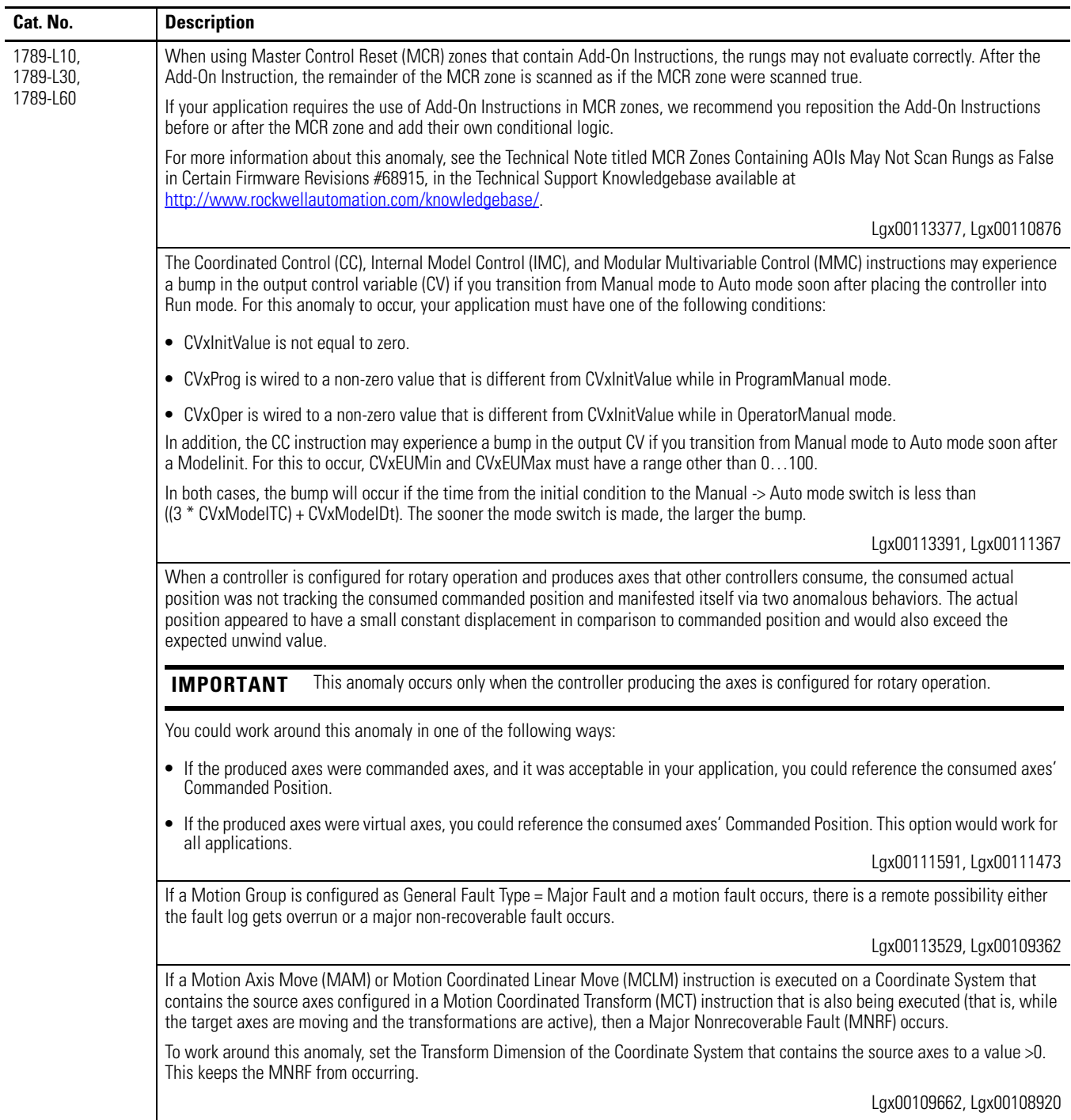

| Cat. No.                           | <b>Description</b>                                                                                                    |
|------------------------------------|----------------------------------------------------------------------------------------------------|
| 1789-L10,<br>1789-L30,<br>1789-L60 | On the rare occasion that a controller misses an input update from a SERCOS or analog motion module, the controller then stops<br>processing input updates for 256 coarse updates. During the time in which the controller is not processing input updates, it uses<br>data from the last input update before missing an update. Therefore, the controller does not use current input data for 256 coarse<br>updates.                 |
|                                    | After 256 coarse updates, the controller re-synchronizes with the SERCOS or analog motion module and uses current data on the<br>axis until another missed input update occurs.                                                                                                    |
|                                    | Lgx00113524, Lgx00112064                                                                                                    |
|                                    | The controller may experience a major non-recoverable (MNRF) fault if these conditions exist:                                                                                                    |
|                                    | • System Configuration uses the following three coordinate systems:<br>- Coordinate system 1 (CS1) contains the X, Y, Z axes and is the Source Coordinate System for a Transform.<br>- Coordinate system 2 (CS2) contains the J1, J2, J3 axes and is the Target Coordinate System.<br>- Coordinate system 3 (CS3) contains the X, Y, A axes and is a third coordinate system containing one or more axes in the<br>coordinate system. |
|                                    | • Preconditions exist:                                                                                                    |
|                                    | - A transform has been activated, that is, a Motion Coordinated Transform (MCT) instruction was executed, between the<br>source, that is CS1, and target, that is CS2, coordinate systems.<br>- Any axis in CS2 is moving. For example, a Motion Axis Move (MAM) instruction is active on an axis in CS2, or a Motion<br>Coordinated Linear Move (MCLM) instruction is active in CS2.                                                 |
|                                    | • Either of the following actions are taken:<br>- A MCLM or Motion Coordinated Circular Move (MCCM) instruction is executed on CS3.<br>- A MAM instruction is executed on any axis in CS1.                                                                                                    |
|                                    | Lgx00108920, Lgx00113383                                                                                                    |
|                                    | On a Velocity/Torque axis, a MGS instruction configured for a Stop mode of Fast Stop (this includes a programmed Stop mode of<br>Fast Stop) decelerates the axis to a stop and then disables the drive. As of this release, the drive remains enabled.                                                                                                    |
|                                    | Lgx00112392, Lgx00110834                                                                                                    |
|                                    | Consecutive XPY instructions on DINTs give different results based on different sets of numbers. The XPY instruction works<br>correctly on variables of the REAL data type.                                                                                                    |
|                                    | Lgx00112837, Lgx00106572                                                                                                    |
|                                    | If you are running the SoftLogix 5800 controller on a computer that has limited processor speed, you may continue to experience<br>errors indicated by yellow warning triangles on I/O modules in the I/O Configuration tree of RSLogix 5000 software. If left to run for<br>an extended period of time, these errors may result in the system crashing.                                                                              |
|                                    | Lgx00105708                                                                                                    |
|                                    | The Totalizer (TOT) instruction may not function properly when a converted project is downloaded to a SoftLogix 5800 controller,<br>catalog number 1789-L10, 1789-L30, or 1789-L60. This anomaly may occur under these conditions:                                                                                                    |
|                                    | 1. An RSLogix 5000 project is running on any Logix5000 controller, catalog numbers 1756-L6x, 1756-L6xS, 1768-L4x, 1768-L4xS,<br>1769-L2x, or 1769-L3x, with the TOT instruction in Run mode.                                                                                                    |
|                                    | 2. The project is uploaded and saved to a new file.                                                                                                    |
|                                    | 3. The new file is changed to use a SoftLogix 5800 controller, catalog number 1789-100, 1789-L30, or 1789-L60. and is downloaded<br>to a new controller of the same catalog number.                                                                                                    |
|                                    | 4. The project transitions to Run mode.<br>Upon transitioning to Run mode, the TOT instruction's output value is different from the last value generated when the same project                                                                                                    |
|                                    | was running on the first controller.<br>Lgx00114767, Lgx00116677, Lgx00114731                                                                                                    |

**Table 6 - Corrected Anomalies with Controller Version 19.00 and Later**

<span id="page-9-0"></span>**Known Anomalies** These anomalies have been identified with controller version 19.00 and later.

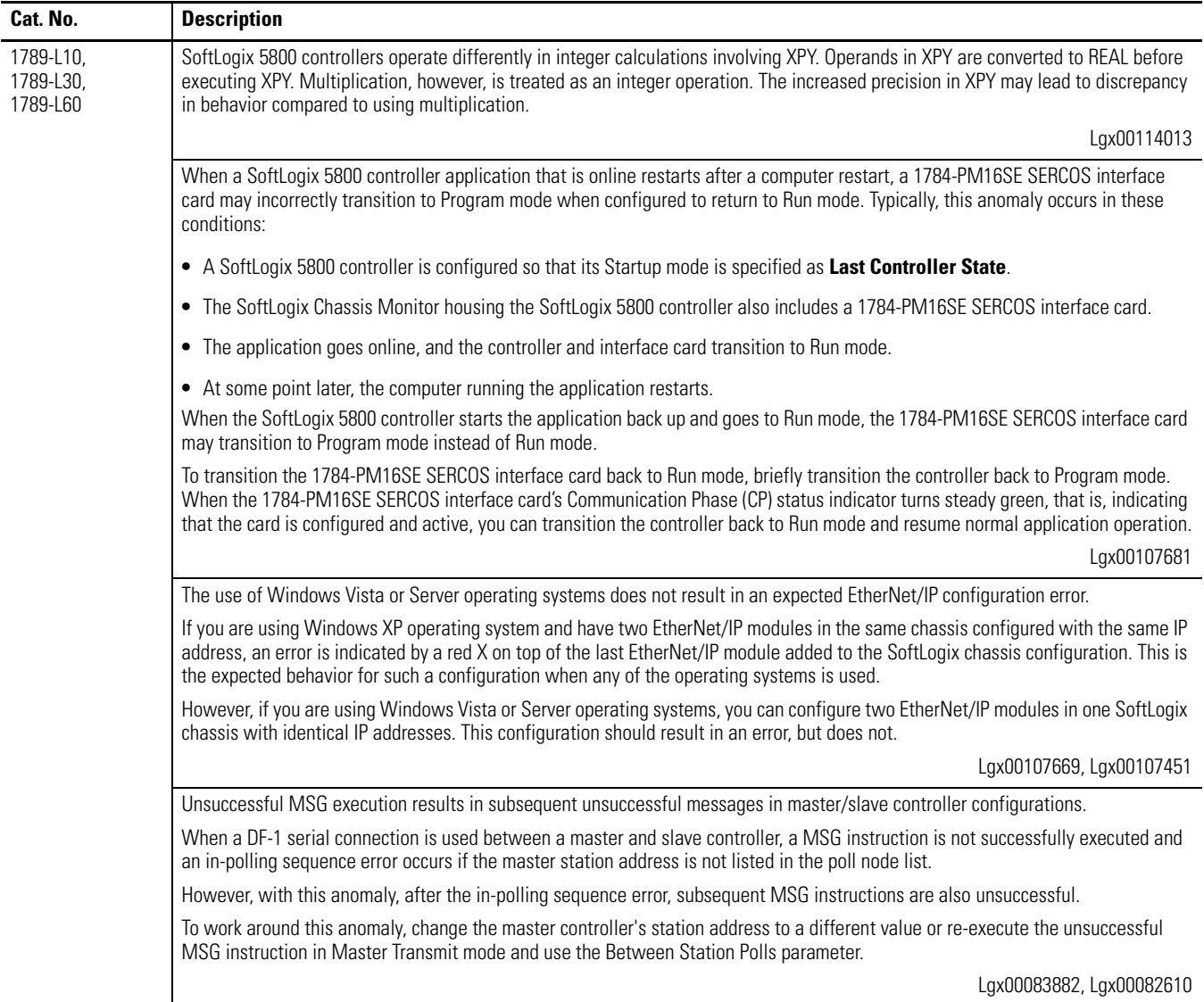

#### **Table 7 - Known Anomalies with Controller Version 19.00 and Later**

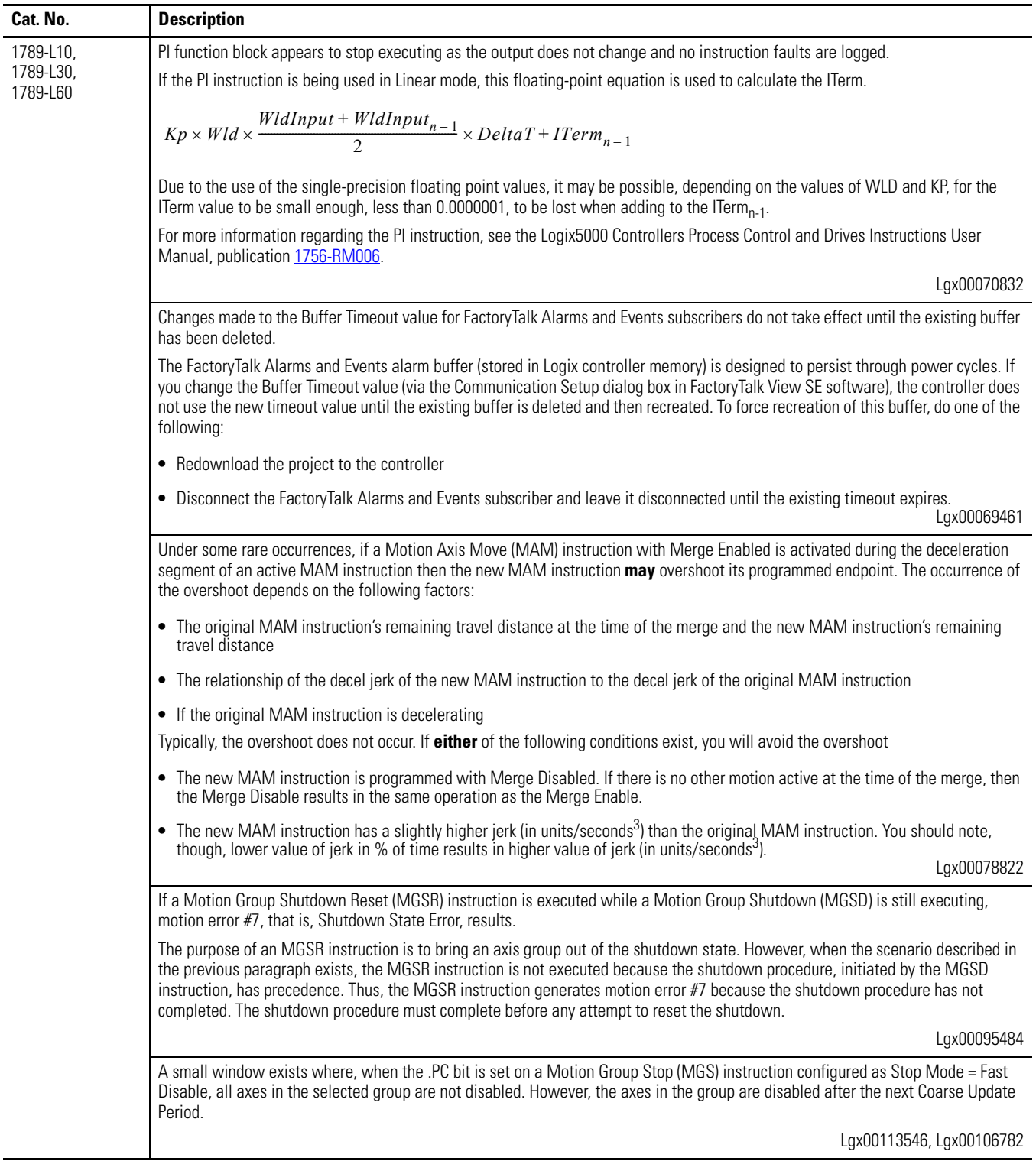

#### **Table 7 - Known Anomalies with Controller Version 19.00 and Later**

## 1789-L10, 1789-L30, 1789-L60 The .ACCEL and .DECEL Motion status bits operate differently than in RSLogix 5000 programming software, version 17.*x* because the axis status bits of the consumed axis are recalculated instead of reusing the axis status bits of the producer axis. Lgx00107454 Under certain conditions, it is possible that the Real Time Axis attribute VelocityFeedback contains an incorrect value. The inaccuracy is the result of incorrect scaling of that attribute. Your program will have an incorrect value for the VelocityFeedback attribute if you follow these steps. 1. While offline, you write your RSLogix 5000 program and, as part of that program, the VelocityFeedback attribute is selected. 2. You save the program and download it to the controller. 3. You go online. The VelocityFeedback attribute value is incorrect because that attribute was enabled before the program was saved, downloaded, and put online. To work around this anomaly, do not enable the VelocityFeedback attribute until the RSLogix 5000 program is online. Lgx00107793 When a Master Axis Position Cam (MAPC) instruction, with Execution Schedule = Pending, is executed, its master axis is ignored. However, its master axis' scaling constant is used to scale the Master Scaling parameter instead of the scaling constant on the axis that is currently active. Using the incorrect scaling constant results in incorrect overall scaling of the PCAM. You can take one of the following actions to work around this anomaly: **•** Set the PCAM's master axis to be identical to the active master axis. **•** Update the Master Scaling coefficient off the pending move to achieve desired scaling factor. Lgx00113538, Lgx00112356 When using Add-On Instructions, if you use the same backing/reference tag for multiple Add-On Instructions that are in different tasks, the controller may experience a major non-recoverable (MNRF) fault. For example, you have an Add-On Instruction called Motor\_Start that is used twice in the application, once in Periodic Task 1 and once in Periodic Task 2, in both cases the Motor\_Start Add-On Instruction uses the same backing/reference tag Pump\_Motor\_Start. The following events may occur when the program is executing: 1. Periodic Task 1 is executing and the Motor\_Start is being scanned. 2. Periodic Task 2 preempts Periodic Task 1. 3. Periodic Task 2 runs and the Motor\_Start is executed. 4. Periodic Task 1 is allowed to again execute and completes scanning of the Motor\_Start. 5. Upon completion of scanning Motor\_Start the controller can MNRF. The MNRF occurs if one instance of the Motor Start scans false and the other scans true. To work around this anomaly, use individual backing/reference tag for all Add-On Instructions. Lgx00113790, Lgx00113448 **Cat. No. Description IMPORTANT** This anomaly occurs only in SERCOS applications that use Kinetix SERCOS drives and linear motors.

#### **Table 7 - Known Anomalies with Controller Version 19.00 and Later**

<span id="page-12-0"></span>**Restrictions** These restrictions exist for controller version 19.00 and later.

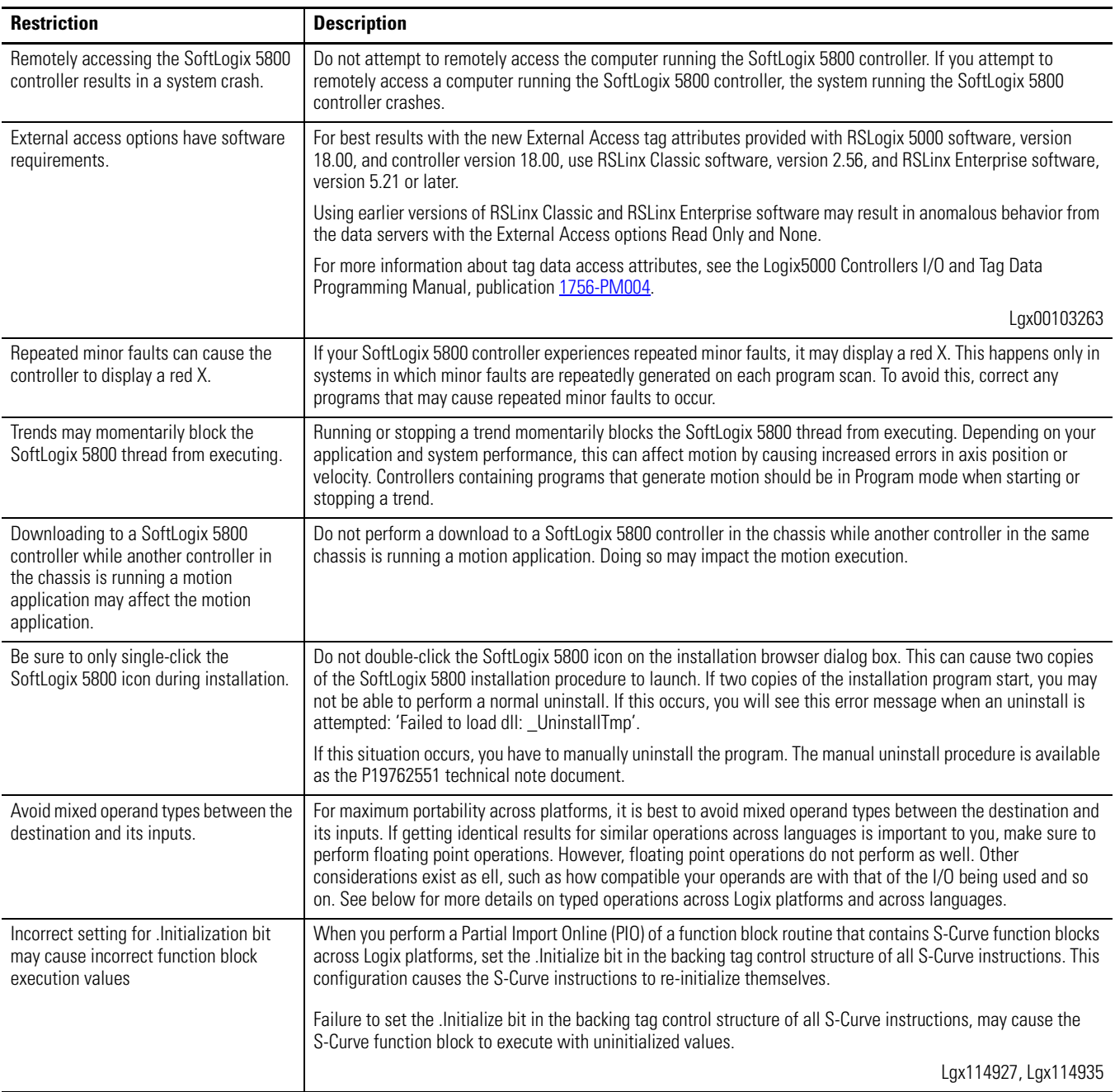

### **Table 8 - Restrictions with Version 19.00 and Later**

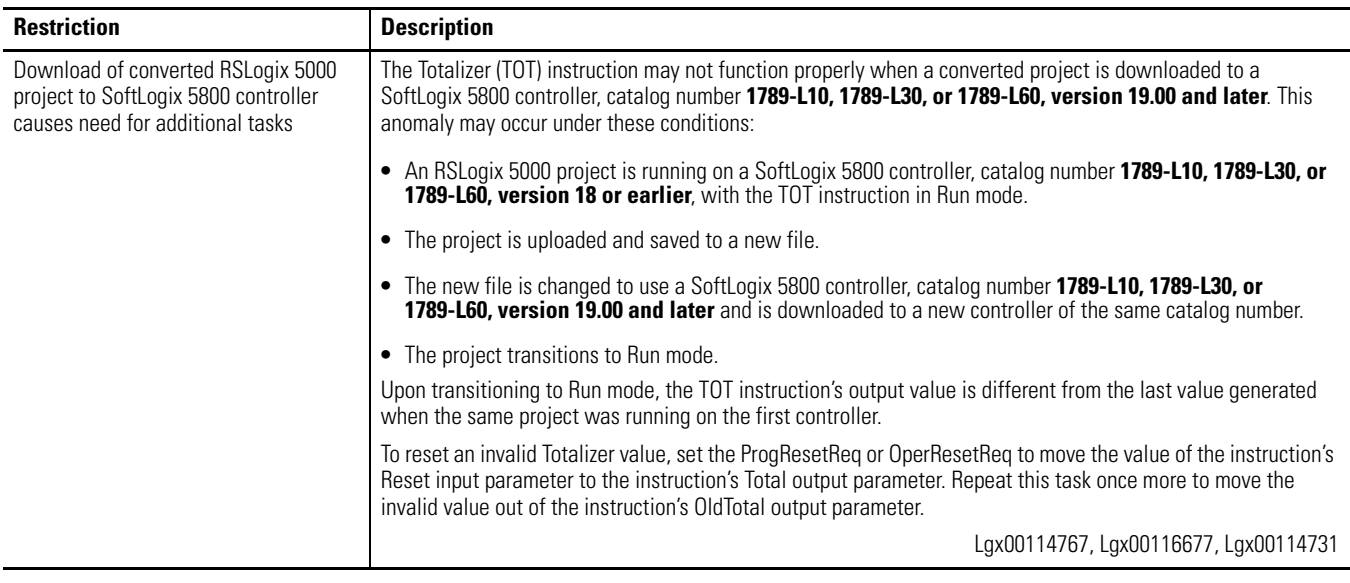

### **Table 8 - Restrictions with Version 19.00 and Later**

## <span id="page-13-0"></span>**Performing Typed Operations**

Consider the following when performing typed operations.

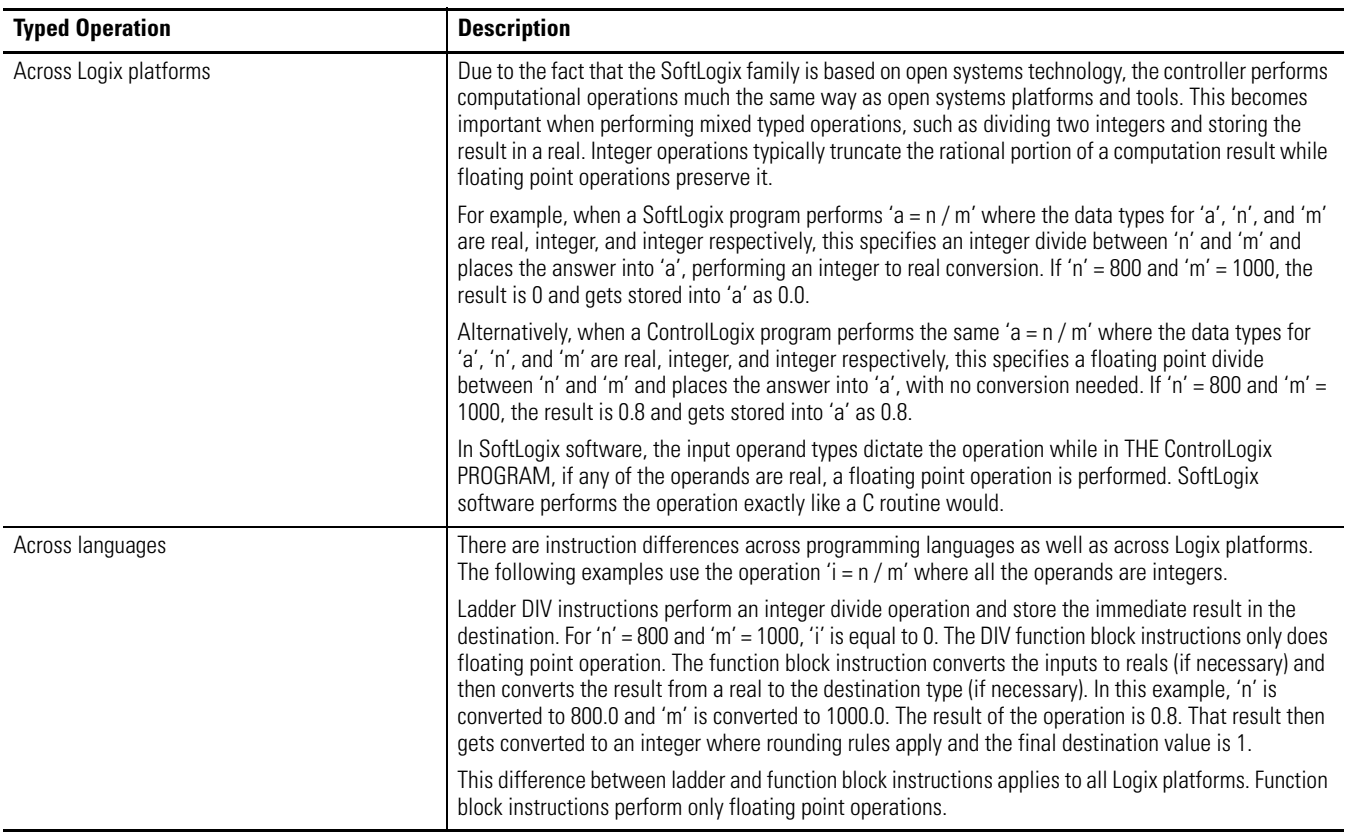

## <span id="page-14-0"></span>**Functionality Issues in Specific Circumstances**

You may experience some or all of these issues when programming or using your SoftLogix 5800 controller.

### **Table 9 - Possible Functionality Issues**

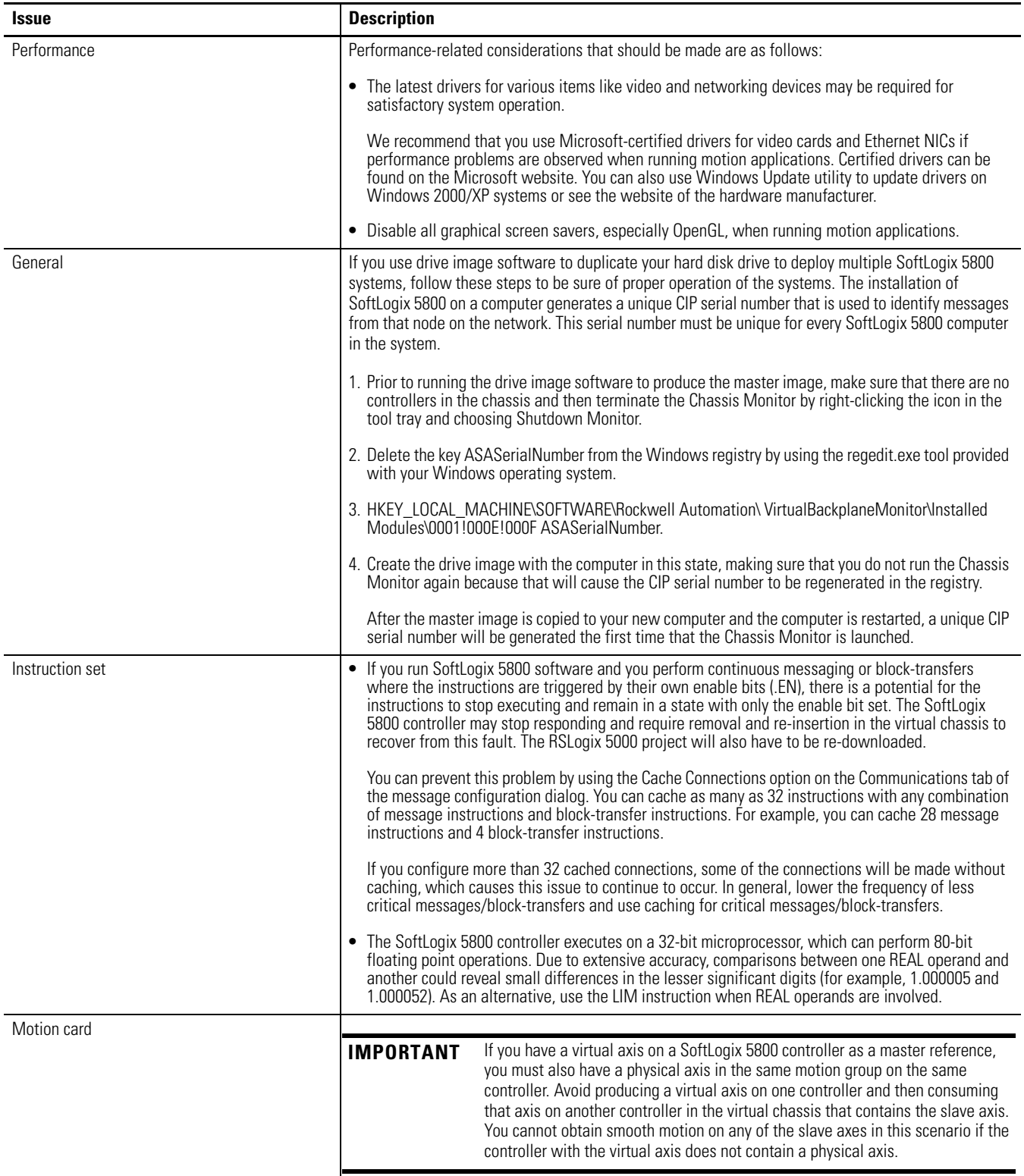

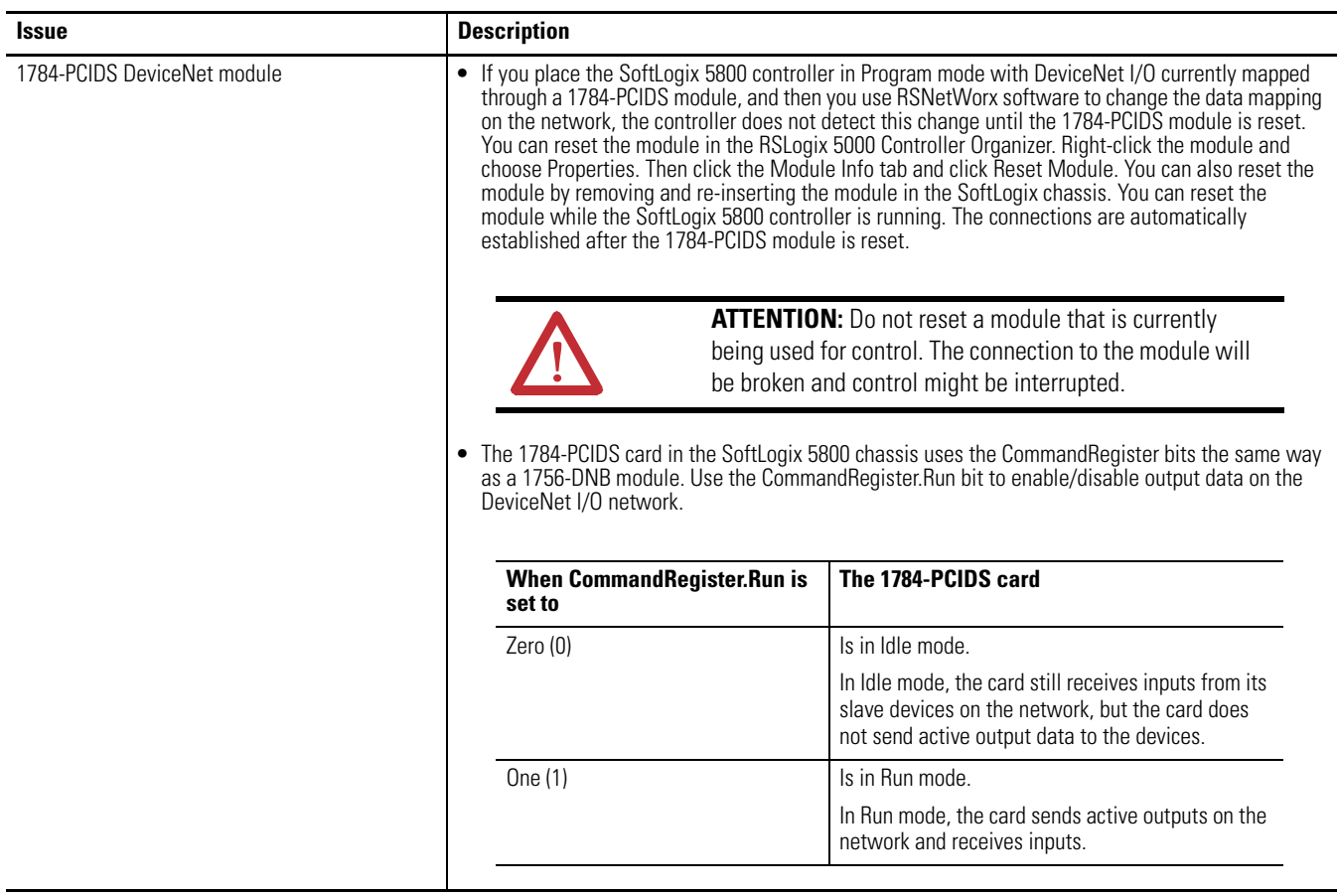

For more information on configuring your SoftLogix 5800 system, see the SoftLogix 5800 System User Manual, publication [1789-UM002.](http://literature.rockwellautomation.com/idc/groups/literature/documents/um/1789-um002_-en-p.pdf)

## <span id="page-16-0"></span>**Install Version 19.00 and Later**

To install the SoftLogix 5800 controller, version 19.00 and later, run the install.exe file available on the installation CD. This executable file launches a browser you can use to install the SoftLogix 5800 controller.

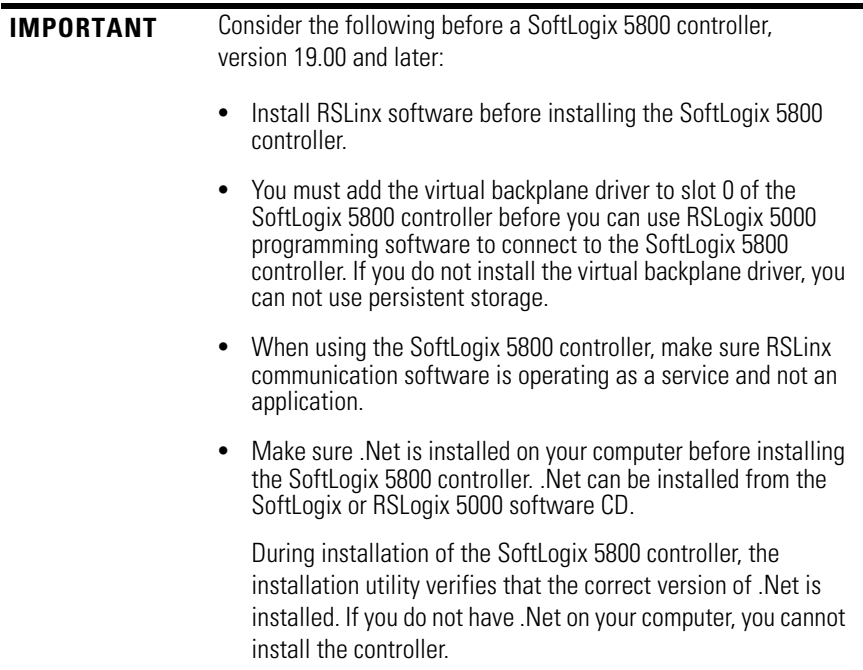

Use Add/Remove Programs in the control panel to remove previous versions of the SoftLogix 5800 controller. When installing or uninstalling, note any messages that recommend a system restart. Failure to follow the restart instructions can render your installation inoperable.

For more information about installing the controller, see the SoftLogix 5800 Controller Installation Instructions, publication [1789-IN001](http://literature.rockwellautomation.com/idc/groups/literature/documents/in/1789-in001_-en-p.pdf).

## <span id="page-17-0"></span>**Update Motion Drivers in Windows XP Systems**

This procedure explains how to update the drivers of your PCI-based motion card.

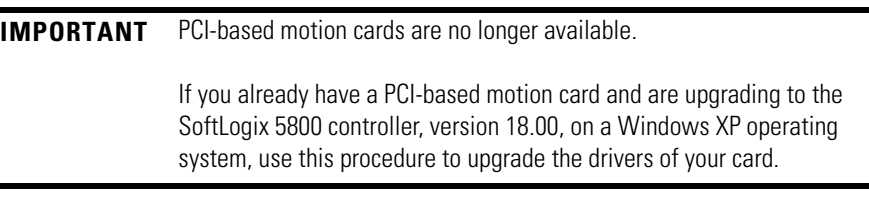

If you are using Windows XP and have a motion card in your system, you must update the driver for the motion card by using this procedure.

- 1. Right-click My Computer and choose Manage.
- 2. Open Device Manager under System Tools.
- 3. Expand the A-B Virtual Backplane folder.
- 4. Right-click the appropriate motion device and choose Properties.
- 5. Click the Driver tab and then click Update Driver.
- 6. Use the wizard to install a new driver.
	- a. Select 'Install from a list or specific location (Advanced)' and click Next.
	- b. Verify that 'Include this location in the search' is checked and click Next.
	- c. Click Browse and locate the new driver in directory: <CD-drive letter>\SoftLogix 5800\Drivers\Win2k or C:\Program Files\Rockwell

Automation\SoftLogx5800\Drivers\Win2k.

The path will be different if you did not install the SoftLogix 5800 controller in the default directory.

- d. Click Next to update the motion driver.
- e. If asked to overwrite newer versions of files, click YES.
- f. Click Finish to complete the update wizard.

## <span id="page-18-0"></span>**Use Motion Drivers in Windows XP Systems**

The Windows XP System Restore feature affects how motion runs on a SoftLogix 5800 controller. When System Restore is enabled, random motion retries occur, which may result in irregular motion and/or motion issues.

## **About System Restore**

The System Restore feature provides a way to restore the system to a previously known state that would otherwise require you to reinstall an application or even the entire operating system. Applications that are compatible with Windows XP operating systems integrate with System Restore to create a restore point before an installation begins. By default, the feature creates a restore point every 24 hours while the system is operational. It does this by creating a restore point directory and then creating a snapshot of a set of critical system files, including parts of the registry. System Restore tracks changes to files and directories, and saves copies of files that are being changed or deleted in a change log. Restore point data is maintained on a per-volume basis.

## **Disable System Restore**

For motion to operate correctly, you must disable System Restore.

1. From the Start Menu, right-click My Computer and choose Properties.

The System Properties page displays.

- 2. Click the System Restore tab from the System Properties page.
- 3. Check Turn off System Restore.
- 4. Click OK so the change takes effect.

## <span id="page-19-0"></span>**Additional Memory Requirements**

This controller version may require more memory than previous versions (for example, 10.x, 11.x). To estimate additional memory requirements for your application, you can either use the memory estimation tool provided with RSLogix 5000 programming software or the tables provided in these release notes.

## **Use the Estimate Tool**

To estimate the amount of memory required by your application, convert the project to the controller version desired and use the Estimate tool available in the Memory tab of the Controller Properties.

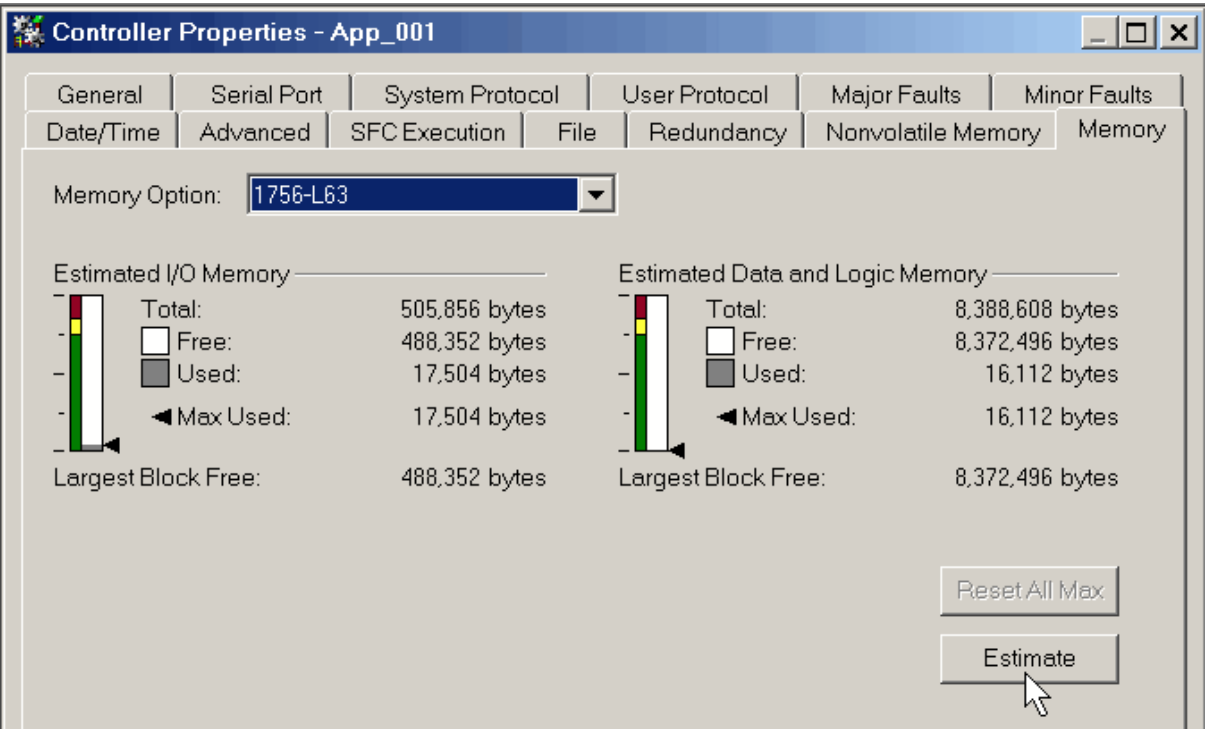

## **Estimate Based on Application Components**

If you do not have the desired version of RSLogix 5000 programming software, use this table to estimate the additional memory that your project may require.

If you are upgrading your system through multiple controller versions, add all components your application uses for each of the versions you upgrade through. For example, if you are upgrading from version 15.x to version 19.x, total your application components for revisions  $15.x$  to  $16.x$ ,  $16.x$  to  $17.x$ ,  $17.x$  to  $18.x$ , and 18.x to 19.x.

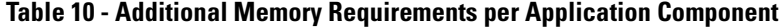

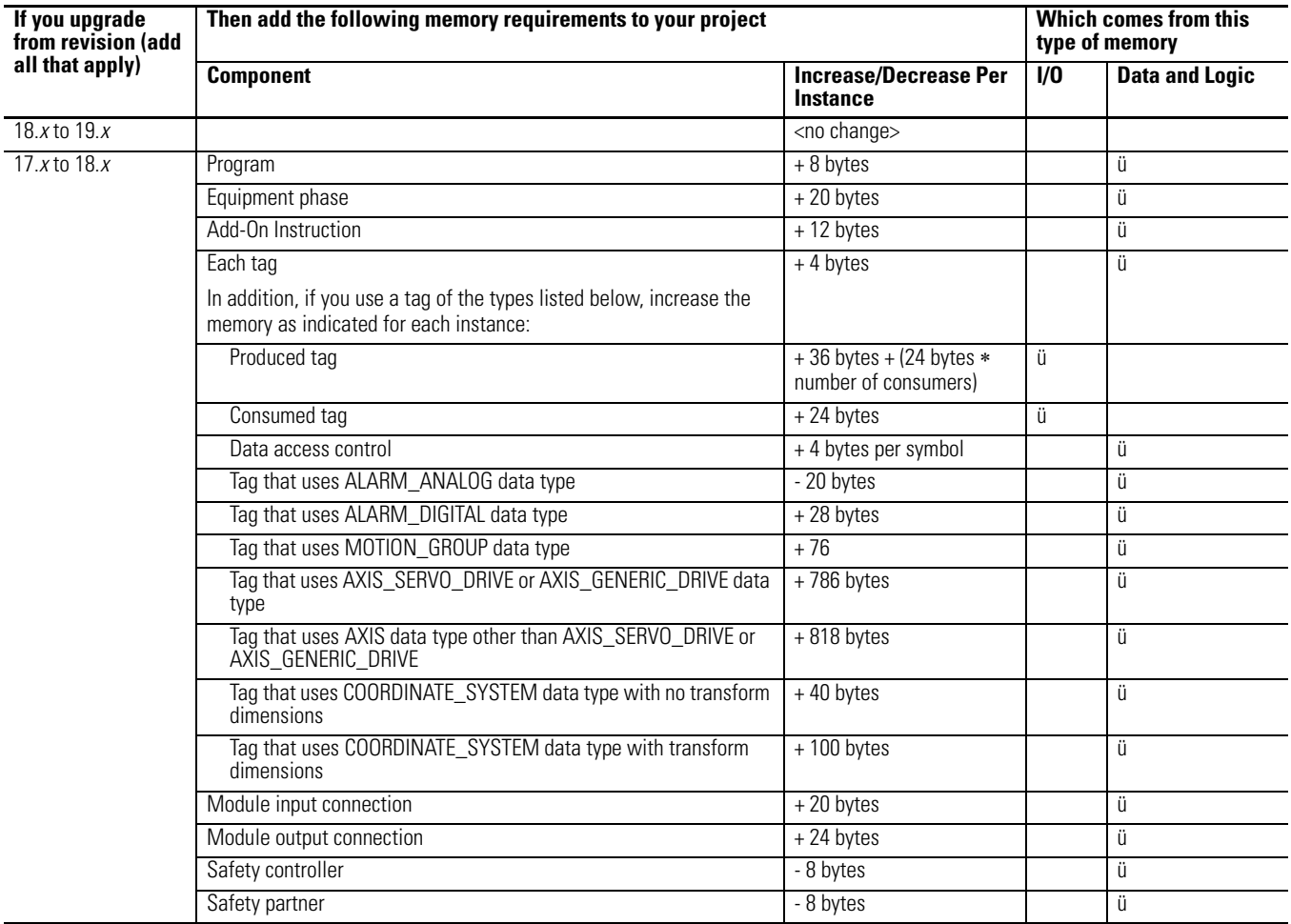

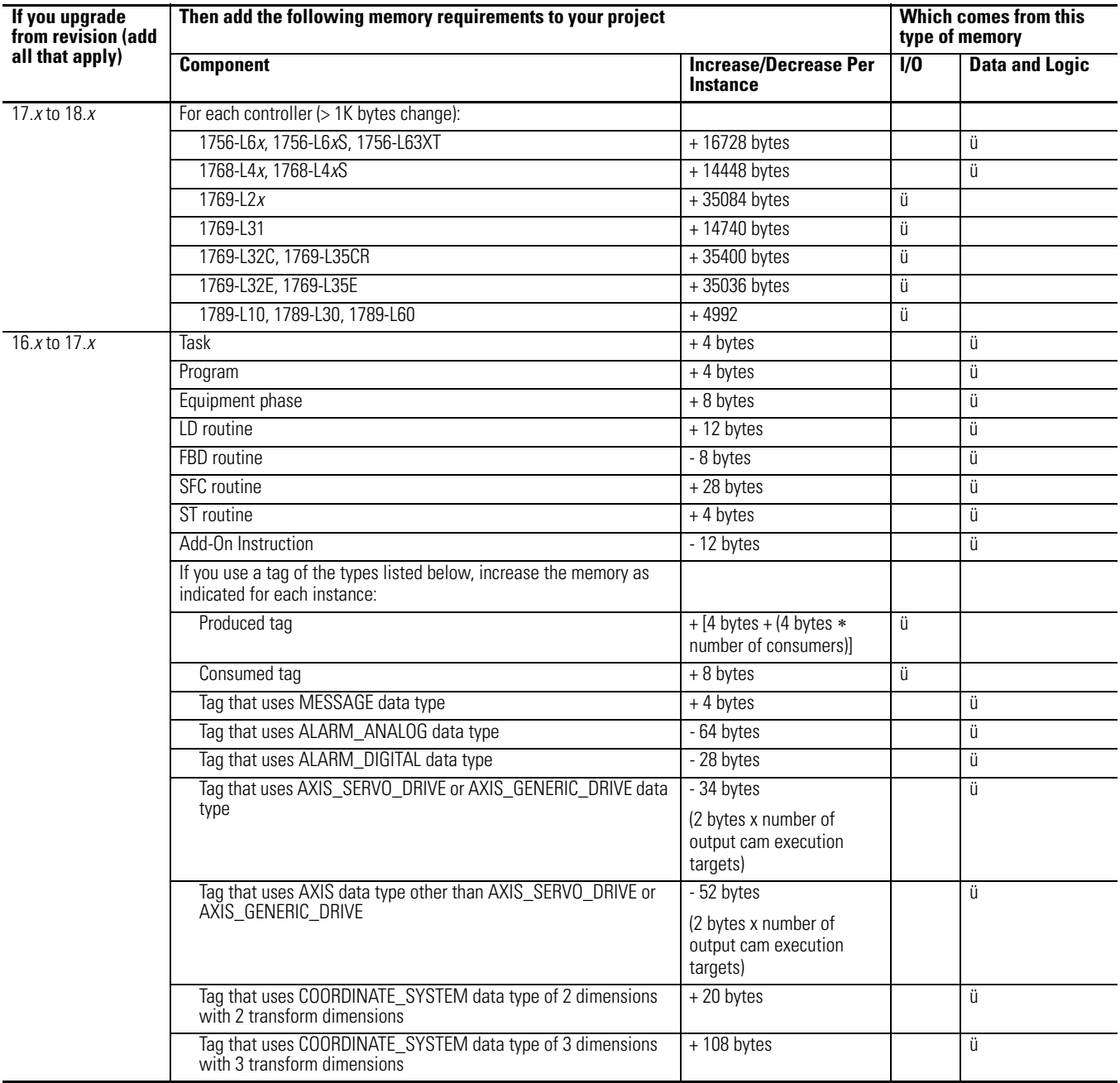

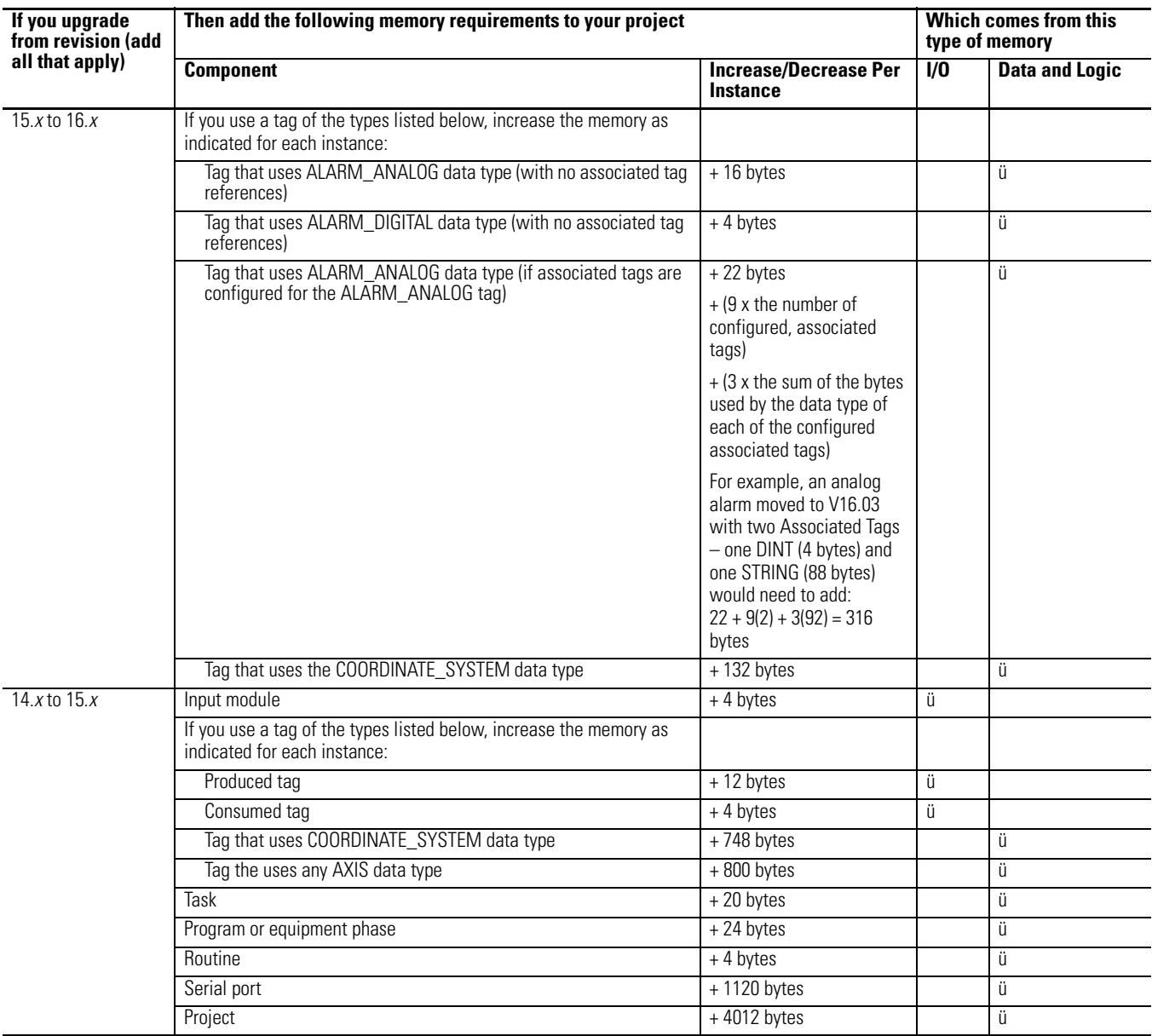

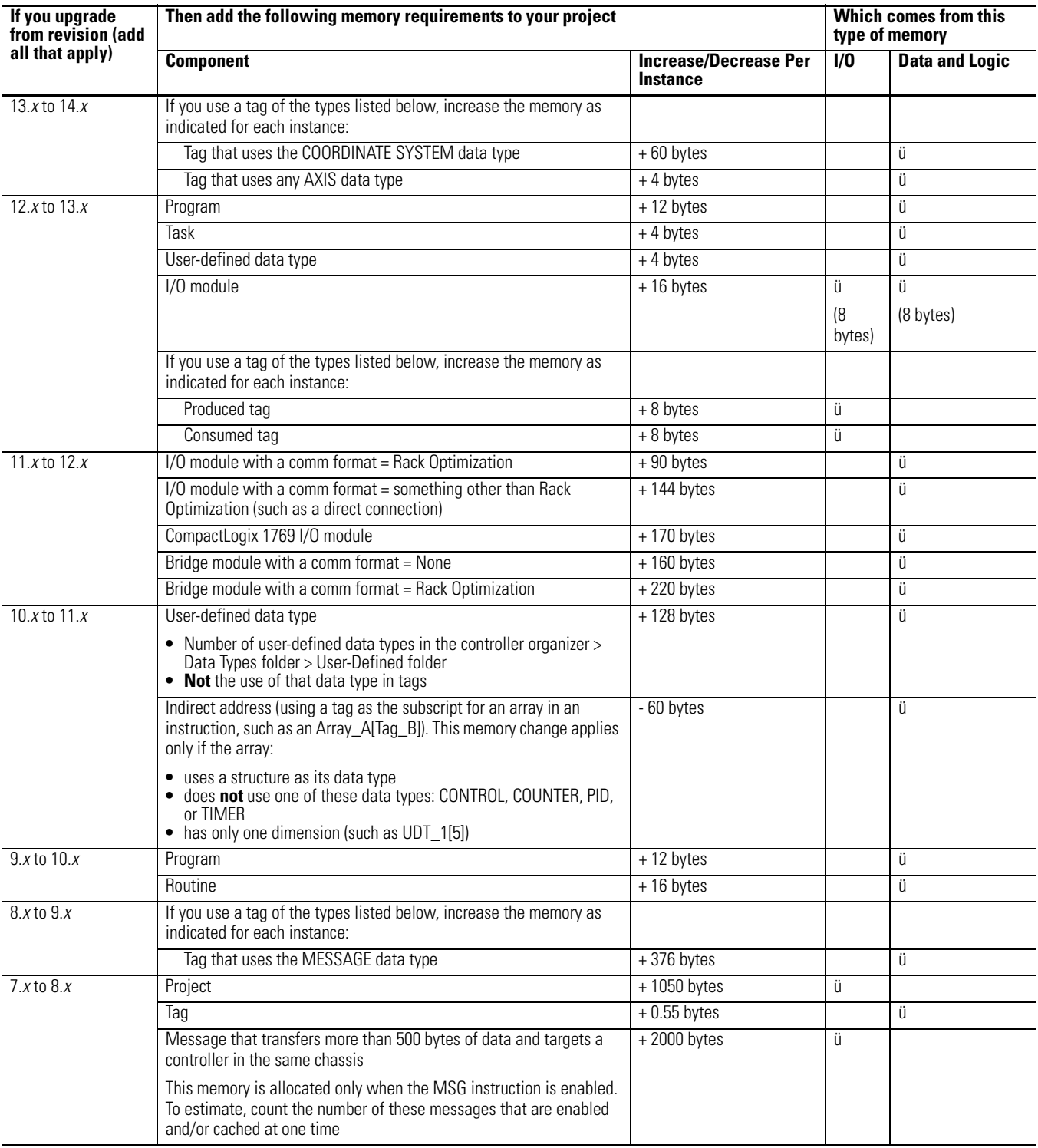

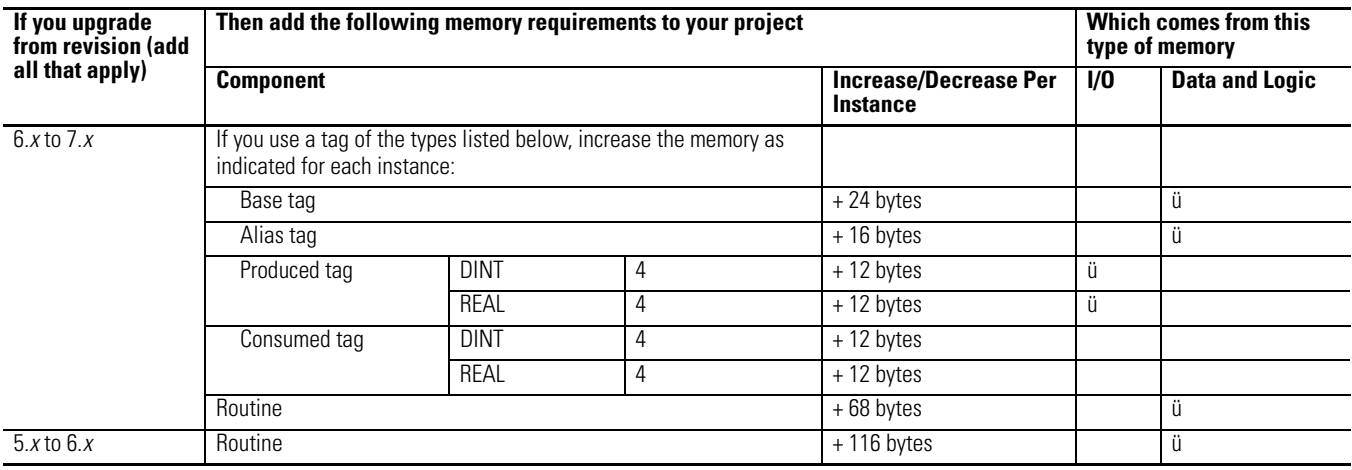

<span id="page-24-0"></span>**Additional Resources** These documents contain additional information.

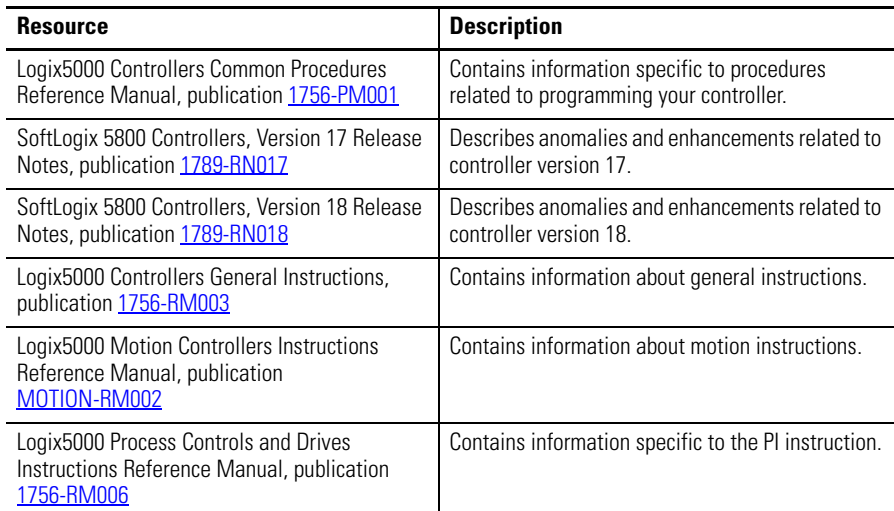

You can view or download Rockwell Automation publications at [http://www.rockwellautomation.com/literature.](http://literature.rockwellautomation.com) To order paper copies of technical documentation, contact your local Rockwell Automation distributor or sales representative.

Tech Notes and other resources are available at the Technical Support Knowledgebase, <http://www.rockwellautomation.com/knowledgebase>.

## **Rockwell Automation Support**

Rockwell Automation provides technical information on the Web to assist you in using its products. At [http://www.rockwellautomation.com/support/,](http://www.rockwellautomation.com/support/) you can find technical manuals, a knowledge base of FAQs, technical and application notes, sample code and links to software service packs, and a MySupport feature that you can customize to make the best use of these tools.

For an additional level of technical phone support for installation, configuration, and troubleshooting, we offer TechConnect support programs. For more information, contact your local distributor or Rockwell Automation representative, or visit <http://www.rockwellautomation.com/support/>.

## **Installation Assistance**

If you experience a problem within the first 24 hours of installation, review the information that is contained in this manual. You can contact Customer Support for initial help in getting your product up and running.

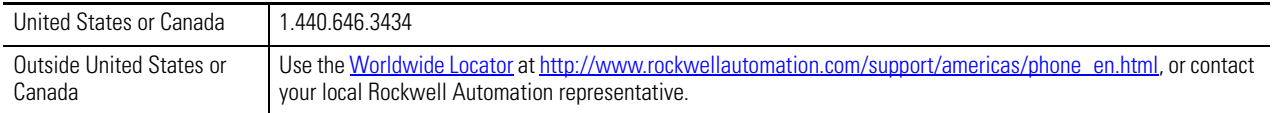

## **New Product Satisfaction Return**

Rockwell Automation tests all of its products to ensure that they are fully operational when shipped from the manufacturing facility. However, if your product is not functioning and needs to be returned, follow these procedures.

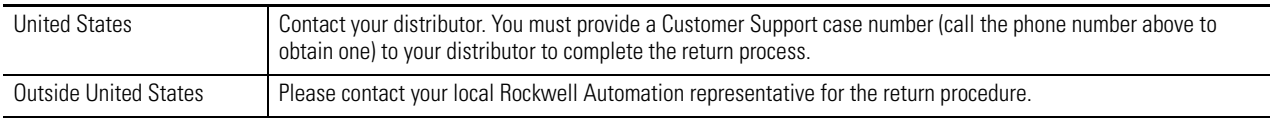

## **Documentation Feedback**

Your comments will help us serve your documentation needs better. If you have any suggestions on how to improve this document, complete this form, publication [RA-DU002,](http://literature.rockwellautomation.com/idc/groups/literature/documents/du/ra-du002_-en-e.pdf) available at [http://www.rockwellautomation.com/literature/.](http://www.rockwellautomation.com/literature/)

Allen-Bradley, Rockwell Software, Rockwell Automation, TechConnect, ControlLogix, Logix5000, RSLinx, RSLinx Classic, RSLinx Enterprise, RSLogix 5000, RSNetWorx for ControlNet, RSNetWorx for DeviceNet, RSNetWorx for EtherNet/IP, FactoryTalk Alarms and Events, FactoryTalk View SE, PanelView, SLC, SoftLogix, RSNetWorx, FactoryTalk Activation, Encompass, and RSEmulate are trademarks of Rockwell Automation, Inc.

Trademarks not belonging to Rockwell Automation are property of their respective companies.

Rockwell Otomasyon Ticaret A.Ş., Kar Plaza İş Merkezi E Blok Kat:6 34752 İçerenköy, İstanbul, Tel: +90 (216) 5698400

### www.rockwellautomation.com

#### Power, Control and Information Solutions Headquarters

Americas: Rockwell Automation, 1201 South Second Street, Milwaukee, WI 53204-2496 USA, Tel: (1) 414.382.2000, Fax: (1) 414.382.4444 Europe/Middle East/Africa: Rockwell Automation NV, Pegasus Park, De Kleetlaan 12a, 1831 Diegem, Belgium, Tel: (32) 2 663 0600, Fax: (32) 2 663 0640 Asia Pacific: Rockwell Automation, Level 14, Core F, Cyberport 3, 100 Cyberport Road, Hong Kong, Tel: (852) 2887 4788, Fax: (852) 2508 1846